# Návod k práci s laboratoří Stochastických systémů

# Obsah

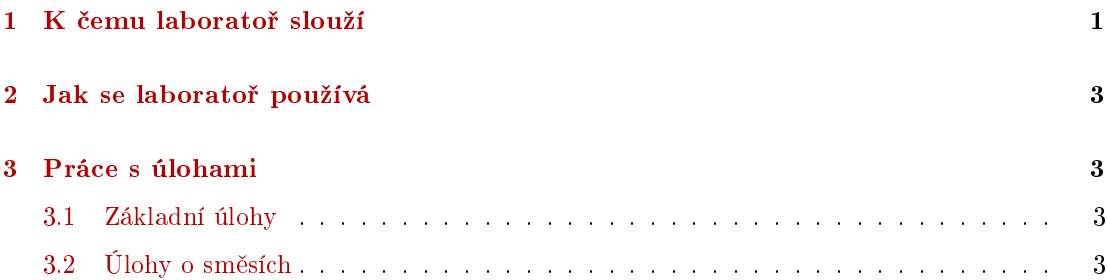

## <span id="page-0-0"></span>1 K čemu laboratoř slouží

Laboratoř obsahuje základní teorii Stochastických systémů, jednotlivé úlohy a programy k jejich řešení. Zde je možno nastudovat potřenou teorii jak v celku tak i k jednotlivým úlohám a konkrétní úlohu řešit pomocí připraveného programu v jazyce Scilab.

Základní úlohy jsou:

- 1. Simulace generování dat, ověřování vlastností modelu.
- 2. Odhad naučení modelu z dat tak, aby se choval jako proces z něhož byla data měřena.
- 3. Předpověď odhad budoucího výstupu sledovaného procesu.
- 4. Filtrace odhad hodnot neměřené veličiny pomocí měřené veličiny.
- 5. Klasifikace shlukování a třídění dat do skupin.
- 6. Řízení ovlivňování chování procesu vhodnou volbou řídící veličiny.

Další úloh se týkají multimodálních procesů, které jsou popsány pomocí modelu směsi distribucí:

- 1. Směs normálních (spojitých) komponent. Komponenty jsou (vícerozměrné) regresní modely.
- 2. Směs kategorických (diskrétních) komponent. Komponenty jsou diskrétní modely ve tvaru pravděpodobnostních tabulek.
- 3. Směs stavových (spojitých) komponent. Jako komponenty vystupují modely stavu.

Speciální úlohy týkající se odhadu modelu směsi distribucí:

- 1. Inicializace odhadu směsi. Pro správný běh odhadu směsi je třeba vhodně přednastavit její komponenty. Několik způsobů, jak to lze udělat, je uvedeno v této části laboratoře.
- 2. Směs s rovnoměrnými (spojitými) komponentami.
- 3. Odhad sm¥si pro nezáporná data. Nezáporná data nelze modelovat normálním modelem, který je definován na celé reálné ose. Zde je uvedeno několik způsobů, jak lze k takovým datům přistupovat.
	- (a) Exponenciální směs.
	- (b) Sm¥s s gama komponentami.
	- (c) Sm¥s s Rayleigho komponentami.
	- (d) Sm¥s s log-normálními komponentami.
	- (e) Sm¥s s polovi£ními normálními komponentami.
- 4. Směs se smíšenými daty. Zde se jedná o případ, kdy modelujeme více veličin najednou a některé jsou spojité, jiné diskrétní.
- 5. Směs s datově závislým ukazovátkem. Tady uvažujeme ukazovátko, které je závislé ještě na jiné diskrétní veličině. Ta pak určuje režim přepínání.
- 6. Hierarchická směs. Zde se uvažuje hierarchická struktura několika směsí. Ta vyšší svým ukazovátkem indikuje aktivitu nižších směsí.
- 7. Iterativní odhad směsi.

Zde se uvažuje odhad směsi, který napodobuje EM algoritmus. Iterativně se odhaduje ukazovátko při daných parametrech a potom parametry při pevném ukazovátku.

8. Logistická regrese řešená směsí. Zde se provádí odhad diskrétní veličiny, závislé na smíšených (diskrétních i spojitých) datech. V roli diskrétního výstupu se uvažuje ukazovátko.

Všechny úlohy jsou doprovázeny programy s otevřeným kódem. To znamená, že mohou také sloužit jako vzorové úlohy, které si uživatel sám upraví podle svých speciálních přání.

### <span id="page-2-0"></span>2 Jak se laboratoř používá

Laboratoř neslouží k přímému spouštění programu z webu. Představuje potřebnou teorii a systém řešených úloh. Jednotlivé programy je možno stáhnout a pracovat s nimi ve Scilabu na svém počítači.

### <span id="page-2-1"></span>3 Práce s úlohami

#### <span id="page-2-2"></span>3.1 Základní úlohy

Teorii k základním úlohám je možno nalézt v příslušné teoretické části. Každá úloha má svůj stručný popis (spíše konkrétní zařazení úlohy) v pdf souboru, který se zavolá kliknutím na úlohu. Zde jsou rozepsány varianty úlohy a každá z nich obsahuje dva odkazy: Teorie a Program.

Pod odkazem teorie je podrobný popis příslušného programu, kde je (i) specifikace programu, (ii) rovnice, pokud se vyskytují, (iii) zna£ení v teorii a programu, (iv) doporu£ené experimenty (zajímavá nastavení programu) a (v) program (na prohlédnutí).

Pod odkazem program je program v ascii kódu (tak, jak ho vezme Scilab).

#### Poznámka

Program z odkazu Program lze stáhnout a otevřít ve Scilabu, nebo je možno tento program (je jedno z kterého odkazu) vzít do bloku a vkopírovat do prázdného souboru v editoru Scilab.

#### Podmínky pro úspěšný běh programu jsou minimální.

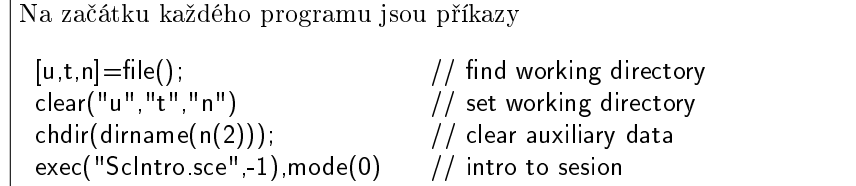

které zajistí aktivaci pracovního adresáře ze kterého byl program spuštěn (prvé 3 příkazy) a inicializaci běhu (smazání obrazovky, paměti, obrázků a natažení funkcí z adresáře func, kde jsou uchovány všechny pomocné i podpůrné funkce (příkaz exec(...)). Tento adresář i soubor Sclntro.sce musí být samozřejmě v pracovním adresáři přítomny. Z tím účelem je připraven adresář WebLab\_workroom , kde je vše připraveno. Tedy nejlépe je: stáhnout adresář WebLab workroom (zazipovaný je k dispozici), rozbalit jej a do něho vložit program příslušné úlohy. Zde by měl jít bez problémů spustit.

#### <span id="page-2-3"></span>3.2 Úlohy o sm¥sích

Prvé tři úlohy (normální, kategorické a stavové komponenty) mají stejnou strukturu jako základní úlohy.

Další, speciální úlohy, mají o něco chudší výbavu. Slouží spíše jako úložiště vyřešených úloh s minimálním popisem teorie i programu. Program je ale odladěný a chodící.